## Dostęp do konta czytelnika jest możliwy przez stronę:

## https://katalog.dzb.pl/ *dla starszej wersji katalogu widocznej poniżej* https://dzb.pl/ *dla nowszej wersji katalogu*

## **(dane potrzebne do zalogowania w obu wersjach są takie same)**

Na głównej stronie klikamy **zaloguj**

następnie podajemy numer karty bibliotecznej (widoczny na karcie pod kodem kreskowym) i hasło (domyślnie jest to data urodzenia w formacie RRRRMMDD np.: 19850309) i wybieramy bibliotekę w Oławie.

**UWAGA**: czasem na liście dostępnych bibliotek nie ma Oławy, w takim przypadku najpierw należy kliknąć **Koniec sesji**, następnie **Dalej** a dopiero wtedy **zaloguj.**

Teraz po kliknięciu na **Moje konto** otworzy się strona z podstawowymi informacjami o czytelniku.

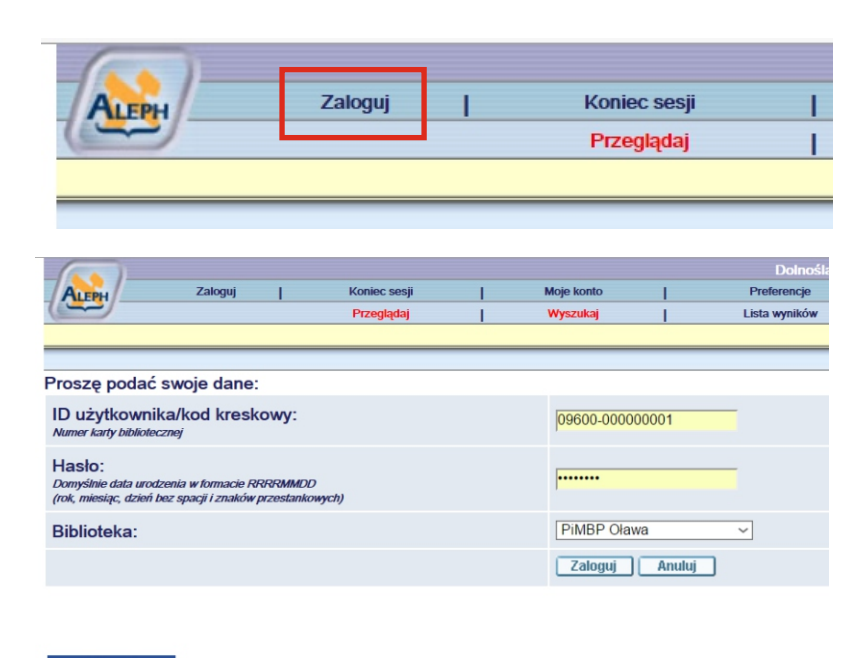

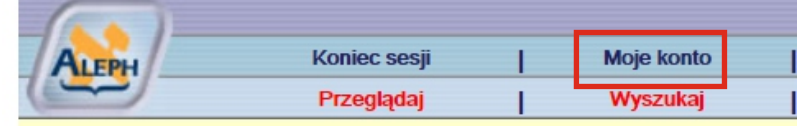

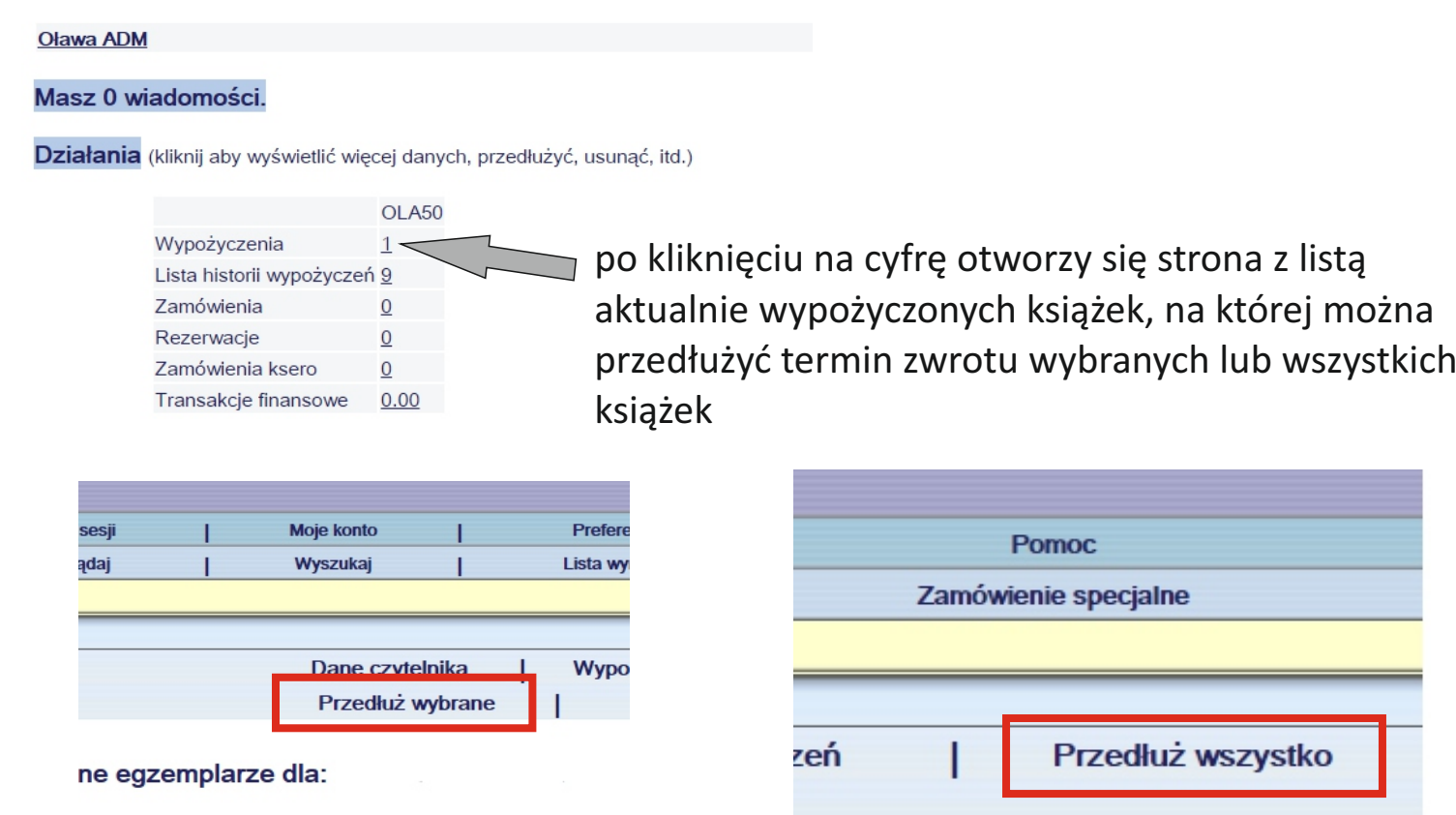

vypożyczenia, kliknij na podkreślony numer.